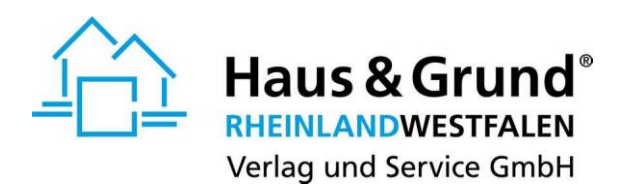

Bitte beachten Sie vor der Verwendung unserer Online-Formulare die **[Systemvoraussetzungen!](https://www.verlag-hausundgrund.de/mietvertrag-online/#systemvoraussetzungen)**

## **Freischalten classic**

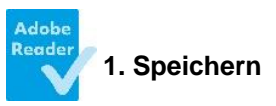

Speichern Sie das Musterformular blanko auf Ihrem Rechner ab. Öffnen Sie es von Ihrem Rechner aus **im Programm Adobe Reader.**

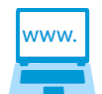

**2. Host hinzufügen im Adobe Reader**

Bei der ersten Nutzung des Formulars sowie nach jedem Update des Adobe Readers klicken Sie bitte zunächst auf

"Bearbeiten" – "Einstellungen" bzw. "Voreinstellungen" – "Sicherheit (erweitert)" – Host hinzufügen". Tragen Sie den Hostnamen vertrag.verlag-hausundgrund.de ein und bestätigen 2 x mit "OK".

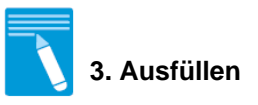

Füllen Sie mindestens die rot umrandeten Pflichtfelder ab Seite 2 aus.

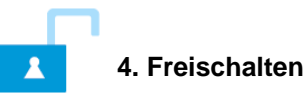

Sie haben noch keinen Freischaltcode? Freischaltcodes erhalten Sie rund um die Uhr und sofort als Download unter: **[www.verlag-hausundgrund.de](http://www.verlag-hausundgrund.de/)** Kontrollieren Sie Ihre Eingaben vor der Freischaltcode-Eingabe und speichern das Muster erneut ab.

Geben Sie nun den Freischaltcode auf Seite 1 unten im rot umrandeten Feld ein und klicken auf Abschluss Formularbearbeitung .

**D** Bis auf die Pflichtfelder können Sie das Formular jetzt weiter bearbeiten.

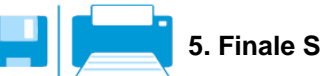

**5. Finale Speicherung**

Speichern Sie jetzt das Formular ab oder drucken Sie es aus, bevor Sie das Formular schließen.

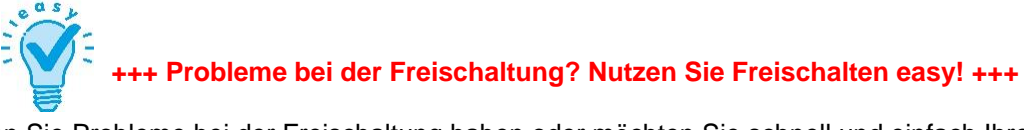

Sollten Sie Probleme bei der Freischaltung haben oder möchten Sie schnell und einfach Ihren Mietvertrag freischalten, dann empfehlen wir Ihnen **Freischalten easy**. Das System erkennt das erfolglose Freischalten in "classic", so dass Sie den gleichen Freischaltcode in "easy" einlösen können. **[www.verlag-hausundgrund.de/freischaltcodes-einloesen/easy](http://www.verlag-hausundgrund.de/freischaltcodes-einloesen/easy)**